## ORACLE®

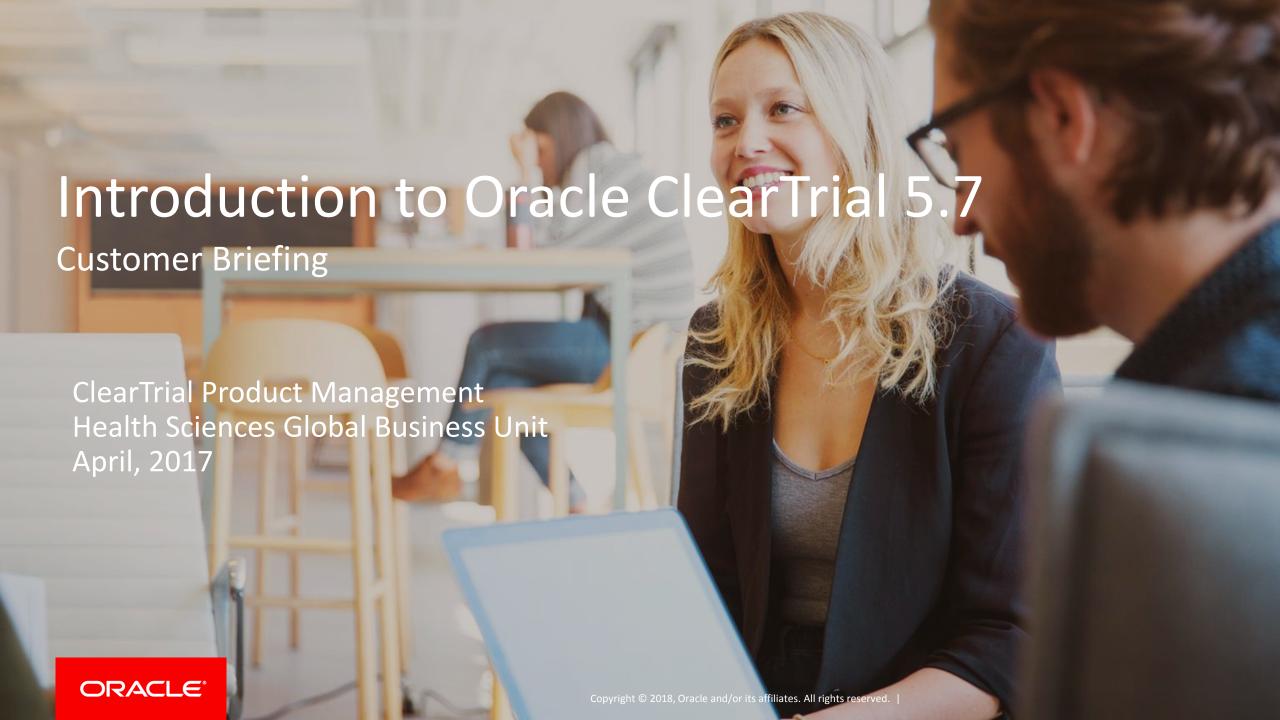

### Safe Harbor Statement

The following is intended to outline our general product direction. It is intended for information purposes only, and may not be incorporated into any contract. It is not a commitment to deliver any material, code, or functionality, and should not be relied upon in making purchasing decisions. The development, release, and timing of any features or functionality described for Oracle's products remains at the sole discretion of Oracle.

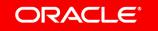

## Agenda

- 1 Release Overview
- Technical Requirements Update
- New Oracle Help Center
- 4 Reminder of ClearTrial Best Practices
- List of Primary Features by Edition
- Overview of the Primary Features/Enhancements

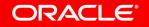

### ClearTrial 5.7 Overview

- Release Objectives: ClearTrial 5.7 brings new and enhanced capabilities for
  - Increased Accuracy, Configurability/Flexibility, Efficiency, and Transparency
  - Configurable, Refined Reporting
  - Improved Contract Alignment/Change Order Support
- Includes a New Cost Model Available for 5.7 to upgrade your plans and user-defined templates to take advantage of the latest costing algorithms.
- Technical Requirements Update
- New Oracle Help Center
- Release Approach: Market and Customer Driven

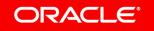

### Technical Requirements Update

#### **Browser Support & Screen Resolution/Size**

- ClearTrial 5.7.0 will no longer operate with versions of Microsoft Internet Explorer for which Microsoft has ended support.
- Please upgrade to a currently supported version of Microsoft Internet Explorer or as recommended, use Google Chrome to access the service.
- Currently supported versions of Microsoft browsers are Microsoft Edge and Internet Explorer 11.
- Verify your Screen Resolution/Size is set to the minimum configuration 1366x768.

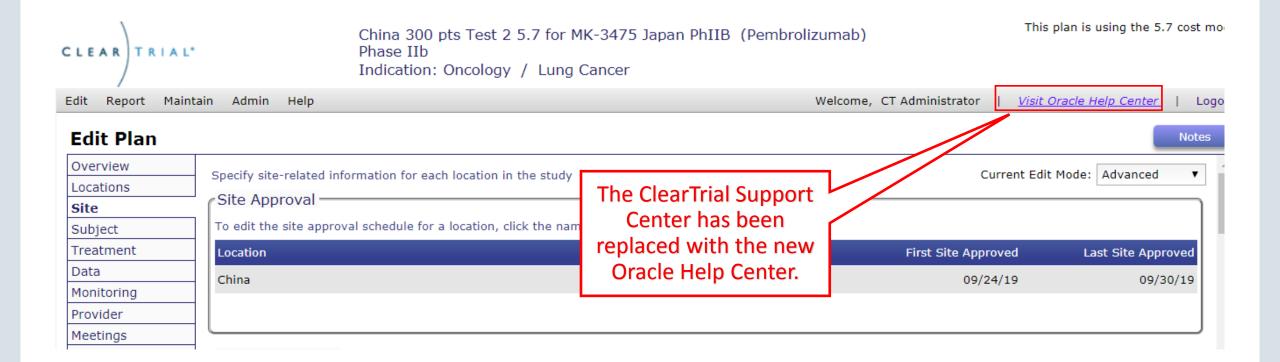

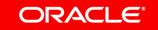

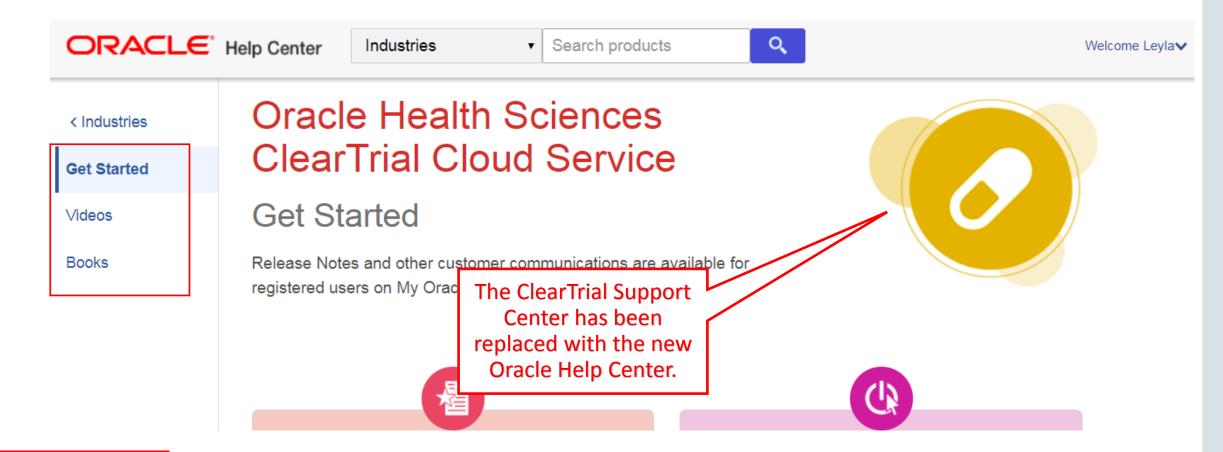

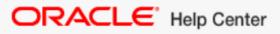

Industries

Search products

Q,

Welcome Leyla∨

< Industries

**Get Started** 

Videos

Books

## Oracle Health Sciences ClearTrial Cloud Service

#### Videos

Watch these short videos to learn how to perform the most common tasks in ClearTrial Cloud Service.

The videos list may take a few moments to load.

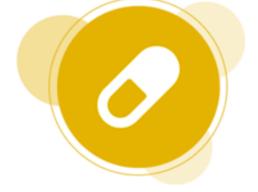

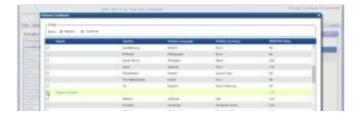

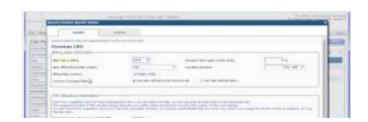

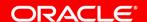

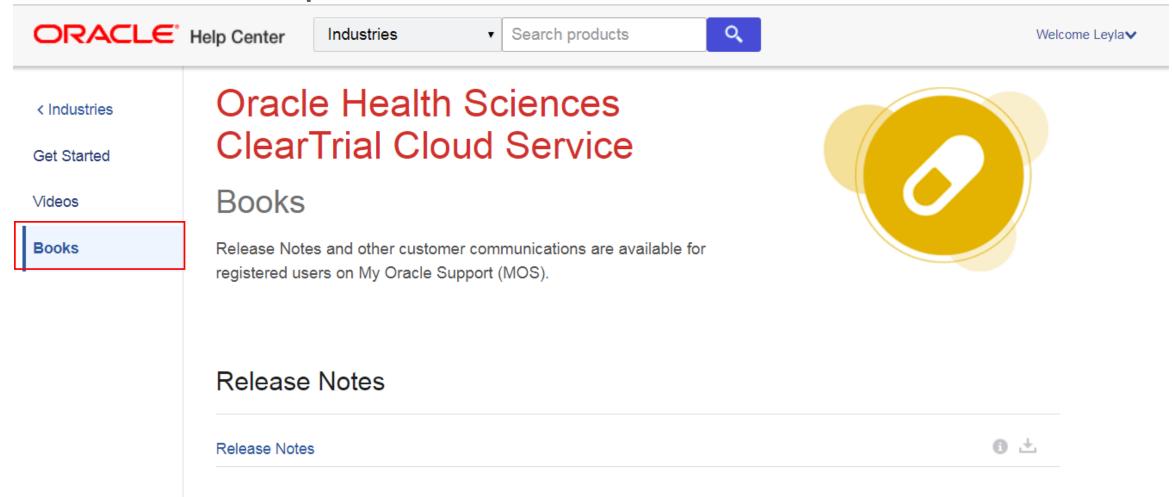

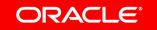

### ClearTrial Best Practice Reminders

- Upgrade existing plans and user-defined templates to the latest cost model, ClearTrial 5.7 Cost Model.
  - Important Consideration: Plans created from user-defined templates with a previous cost model will inherit the template's cost model. Upgrade your templates to the latest cost model to ensure plans created from it are using the latest cost model.
- Lock plans to prevent other users from changing assumptions entered.
- Freeze rates in plans, anytime you are satisfied with your operational budget's forecast.

### Benefits of Upgrading to the Latest ClearTrial Cost Model

 Upgrading plans and user-defined templates to the latest cost model will ensure you are working with the latest updates to fees and costs included in both ClearTrial Work Breakdown Structures and indirect (passthrough/miscellaneous) cost calculations.

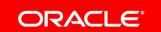

# How Do I Upgrade my Plan or Template to the Latest ClearTrial Cost Model?

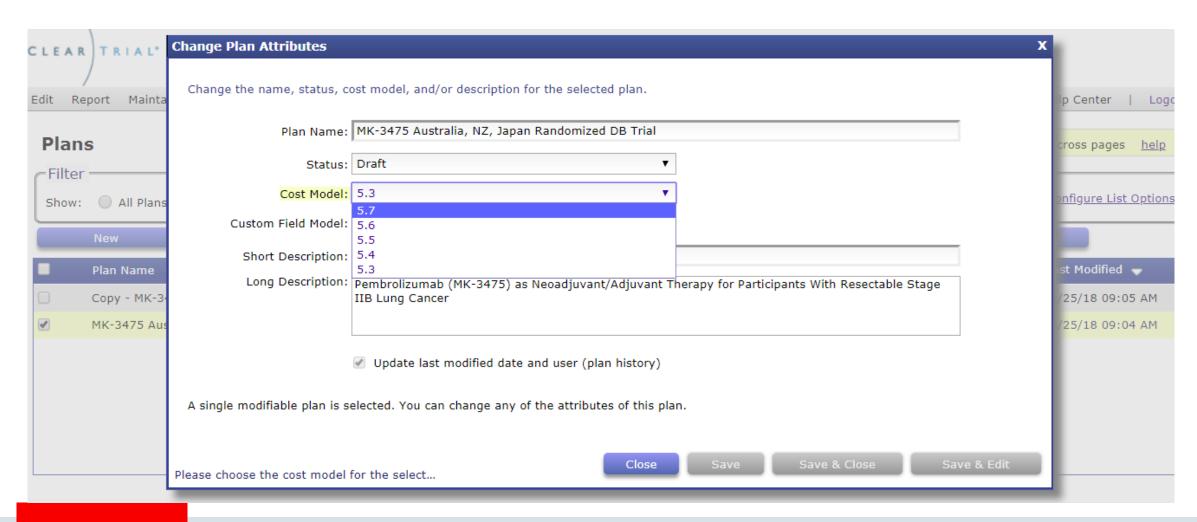

### How to Evaluate the Latest Cost Model's Impact

You may want to internally review the 5.7 cost model updates to determine if you want to upgrade any existing plans.

- 1. From the Plan/Template List screen, select an existing plan/template and click Copy.
- 2. Click on Other Actions...> Change Attributes.
- 3. Change the Cost Model value to the 5.7 Cost Model from the dropdown.
- 4. From the Plan/Template List screen, select the original plan/template and its copy and click Compare to run any of the Comparison reports between the two different cost models to quickly see the impact to the budget.

# Comparing Plans to Evaluate the Impact of Upgrading to the Latest Cost Model

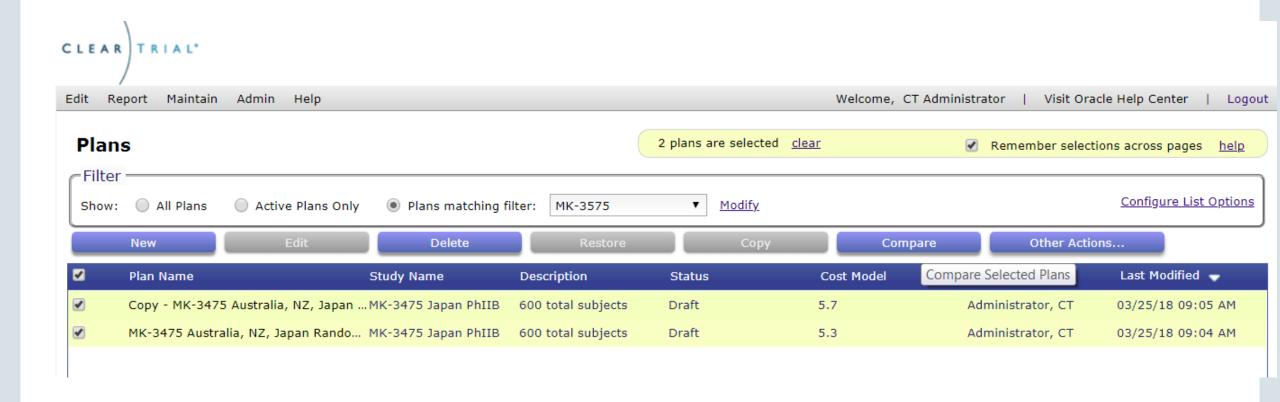

### 5.7 Feature Edition Impact

| Feature                                                             | Standard Edition | Enterprise Edition |
|---------------------------------------------------------------------|------------------|--------------------|
| Clinical Intelligence Update (including WBS Update)                 | X                | X                  |
| Increased Transparency into Monitoring Efforts                      | X                | X                  |
| Reporting Enhancements (including Enhanced Summary Grid)            | X                | X                  |
| Usability/User Experience (UX) Enhancements*                        | X                | X                  |
| Enhancements for Increased Precision and Accuracy                   | X                | X                  |
| Improved Contract Alignment/Change Order Support                    |                  | X                  |
| Import Additional Location-specific Overrides from a Plan/Template* | X                | X                  |
| Web Services API Update*                                            |                  | X                  |

<sup>\*</sup> These sets of features require direct action by users with the assigned ClearTrial System Administrator role before users can benefit from the new functionality.

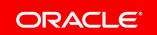

### Clinical Intelligence Update

Includes updates to MOH
Delays by location to be
current with the latest
regulatory changes per
country.

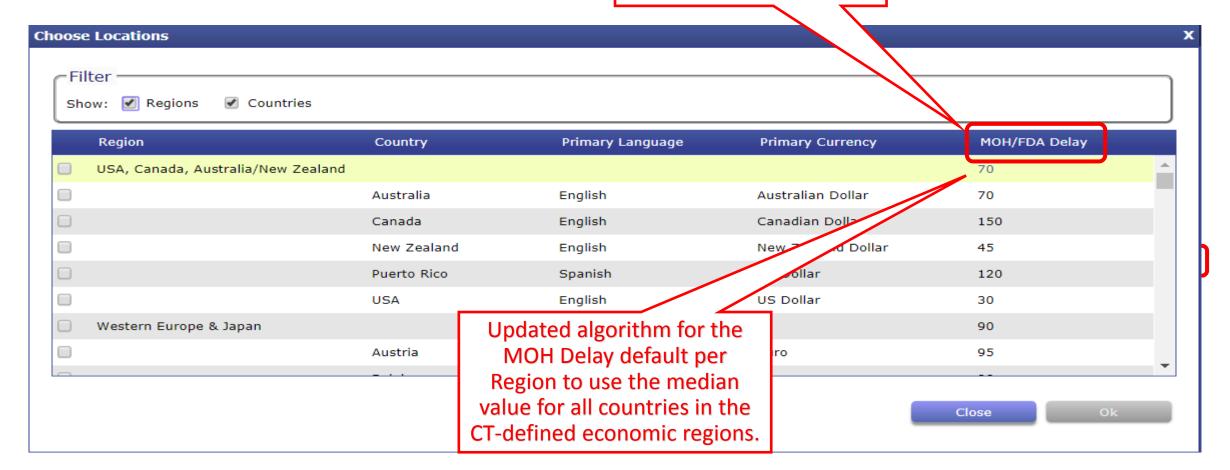

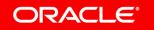

### 5.7 Cost Model WBS Update Summary

- New Lead CRA resource on Site Visit tasks/activities
- Update to Major Tasks, Unit of Measure, Tasks, Resources
- Site Visit Algorithm Updates to account for Prep, Travel, Onsite,
   Reporting/Follow-Up and Trip Report activities (PSSV, SIV, IMV, COV)
- New units of measure/cost drivers accessible for use in custom algorithms
  - > Month
  - > Day
  - > Phone PSSV
  - > Phone SIV
  - Phone IMV
  - Phone COV

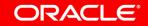

## Increased Transparency into Monitoring Efforts

New assumption on Monitoring tab

New assumption to quickly specify the hours expected to perform non-SDV related activities per visit

#### **Edit Plan**

| Overview   | Percentage of monitoring done by Regional Monitors                 | 0 %                                  |
|------------|--------------------------------------------------------------------|--------------------------------------|
| Locations  |                                                                    | 70                                   |
| Site       | Average travel time (in hours) for site monitor                    | 6                                    |
| Subject    | Percent of source document verification:                           | 100 %                                |
| Treatment  |                                                                    |                                      |
| Data       | Time to review queries from previousit (minutes):                  | 2.5                                  |
| Monitoring | Other hours onsite per visit:                                      | 2.5                                  |
| Provider   | Manage location-specific values:                                   | Edit location-specific Updated defau |
| Meetings   | Manage location-specific values.                                   | Edit location-specific               |
| Assignment |                                                                    |                                      |
| Labor      | Monitored Data                                                     |                                      |
| Costs      | Total <u>CRF</u> pages generated (without subject drops):          | 107,158                              |
| Payments   | Total CRF pages monitored (accounting for subject drops):          | 106,712                              |
| Summary    | rotal <u>Civil</u> pages monitored (accounting for subject drops). | 100,712                              |
| Reports    |                                                                    |                                      |

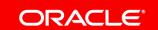

# Increased Transparency into Monitoring Efforts Separate, distinct tasks accessible/included for SDV-driven effort vs. non-SDV effort

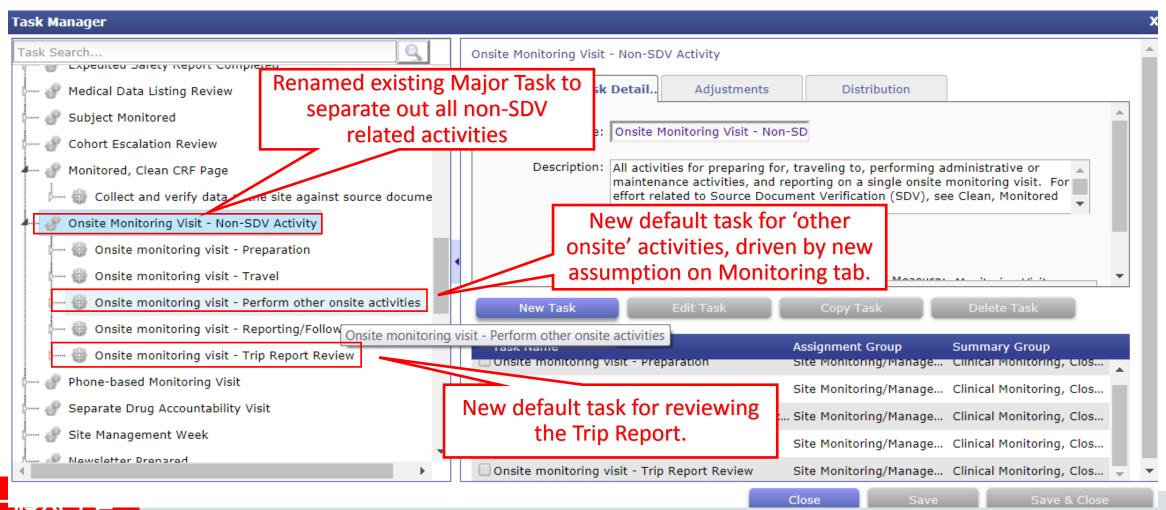

## Increased Transparency into Monitoring Efforts

Additional tasks included for separate drug accountability visits

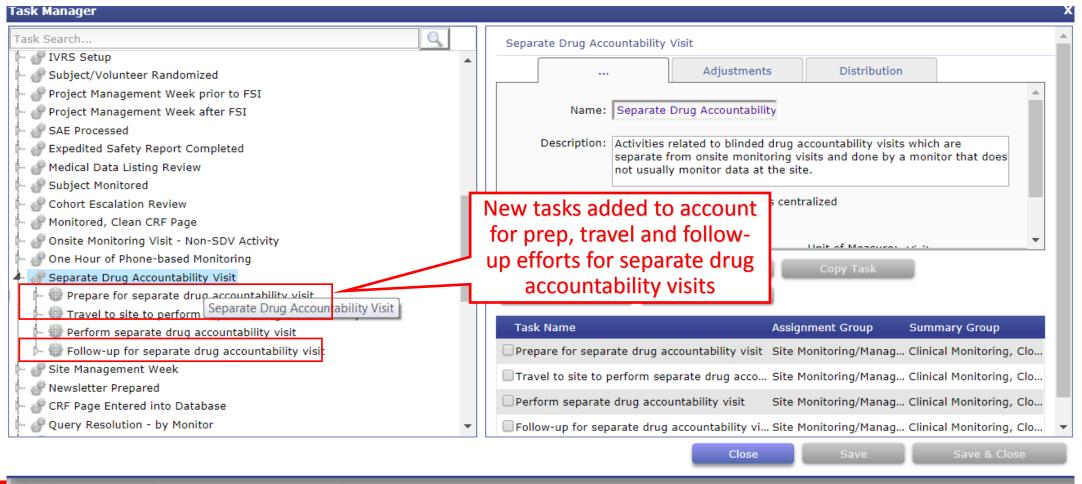

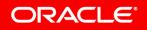

# Increased Transparency into Monitoring Efforts Updated Separate Drug Accountability Algorithm

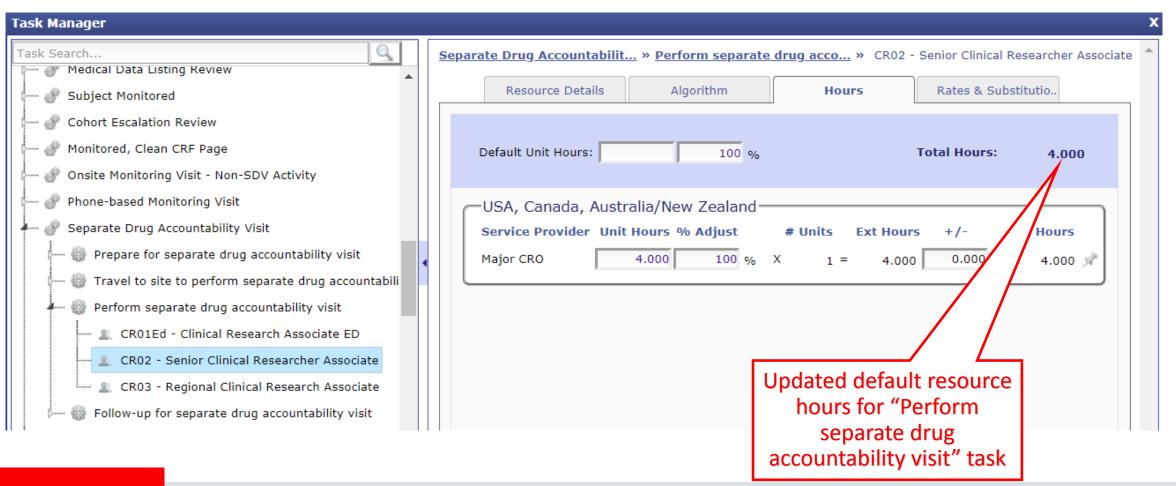

### Monitoring Visit Time Calculation Update

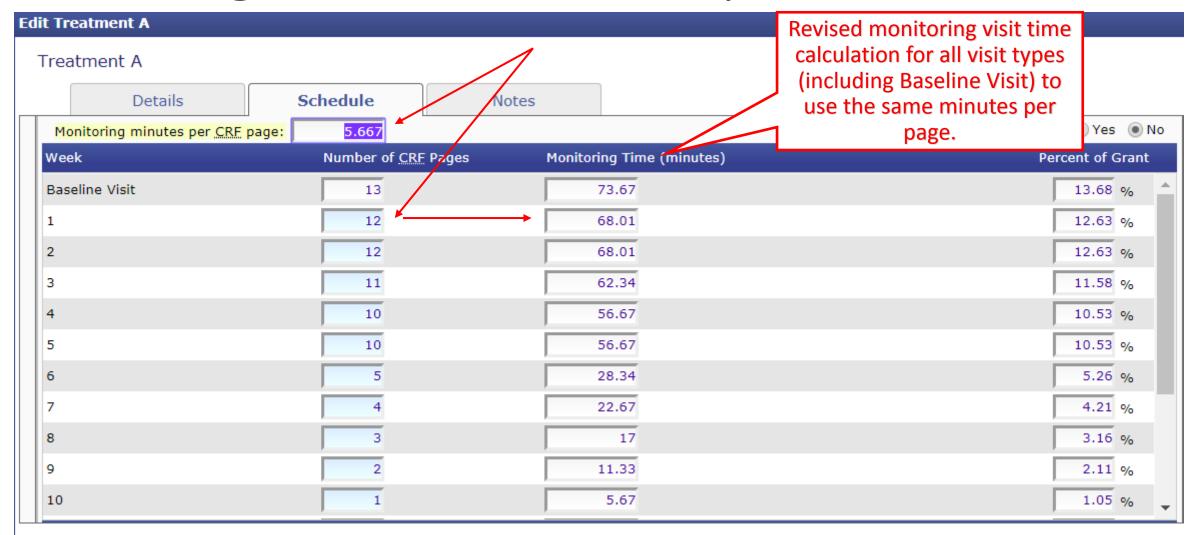

## Reporting Enhancements

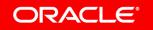

### Ability to Compare Templates

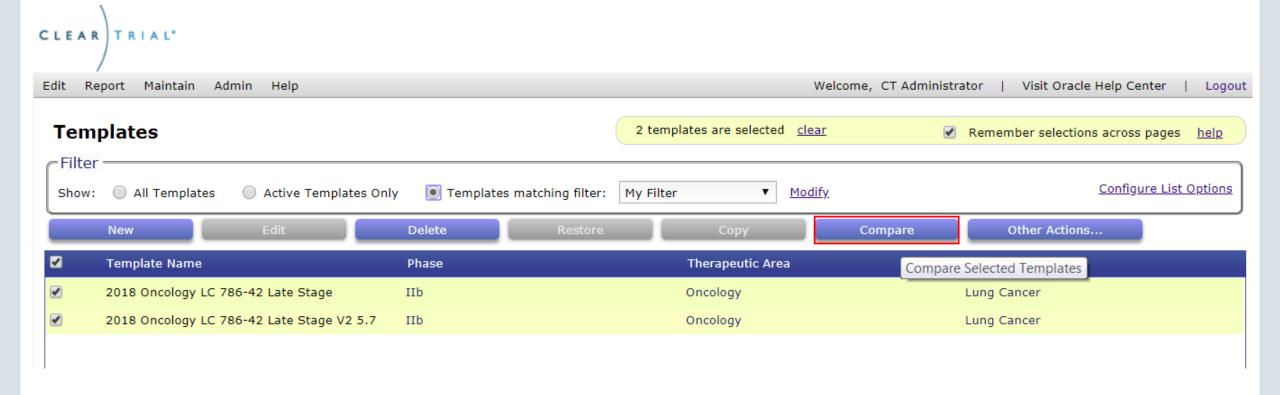

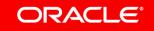

### Ability to Compare Templates

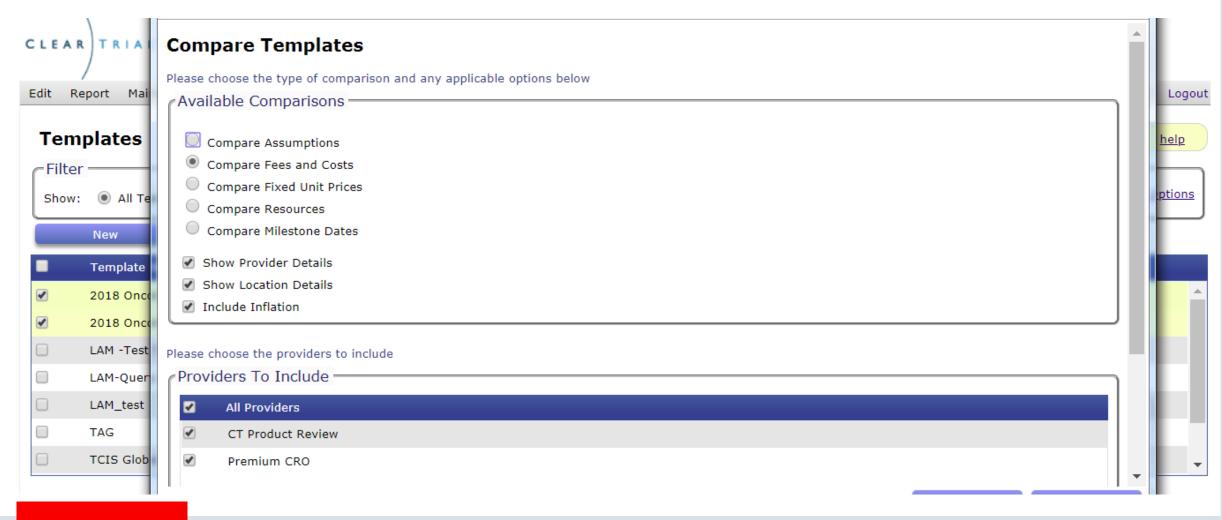

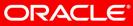

#### **Resources By Department**

Please choose the providers to include and the level of detail to display

Enhanced report input screen layout for Resources by Dept, GL Code reports

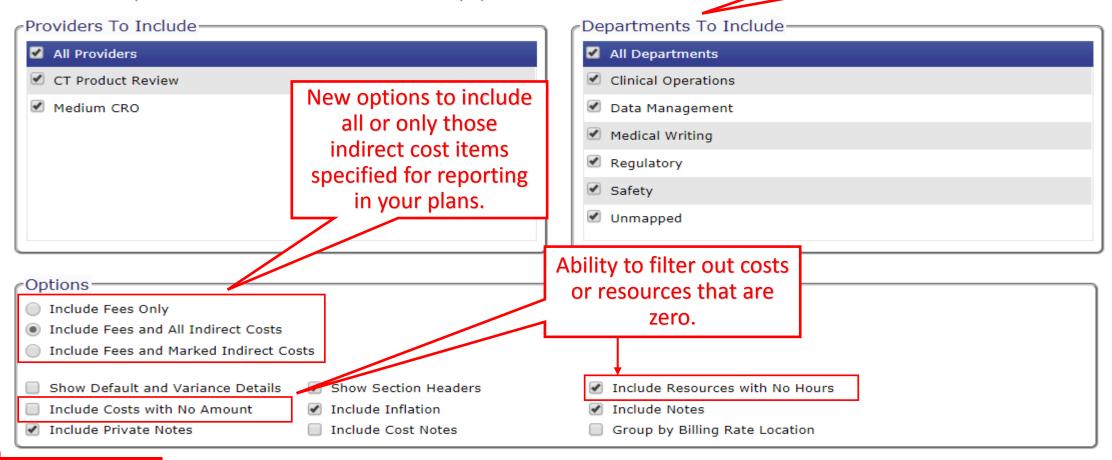

#### **User Report**

Choose report options below

Options

✓ Include user roles

Ability to show deleted users and when they were deleted by your ClearTrial System Administrator

Include deleted users

| Additional Roles                                                                                                    | Created By       | Created   | Last Modified By          | Last Modified           | Locked | Deleted   |
|----------------------------------------------------------------------------------------------------|------------------|-----------|---------------------------|-------------------------|--------|-----------|
| Exchange Rates Administrator Resources Administrator Reporting Regions Administrator Departments/GL Codes Administrator WBS Manager Can access WS-API Can export report data Can edit notes | CT Administrator | 27-Jan-14 | CT Administrator  Exposed | 11-Sep-17  Created date | No     |           |
| Exchange Rates Administrator Resources Administrator Reporting Regions Administrator Departments/GL Codes Administrator WBS Editor WBS Manager Can export report data Can edit notes        | Laura Bloechl    | 27-Jan-14 | OT A L 1 1                | eted date per<br>user   | No     | 11-Sep-17 |
| Exchange Rates Administrator Resources Administrator Reporting Regions Administrator Departments/GL Codes Administrator WBS Manager Can access WS-API                                       | CT Administrator | 27-Jan-14 | CT Administrator          | 11-Sep-17               | No     | 11-Sep-17 |

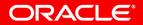

#### **Fixed Unit Prices**

Please choose the providers to include and the level of detail to display

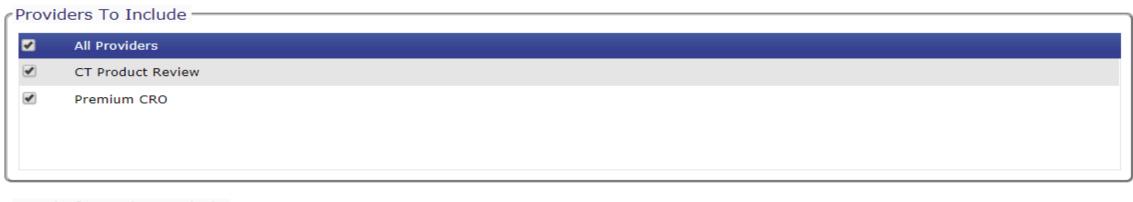

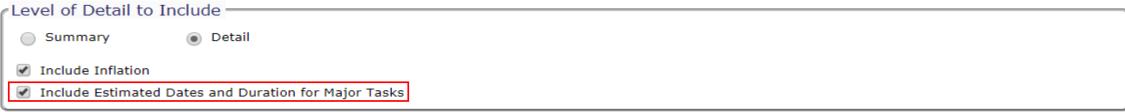

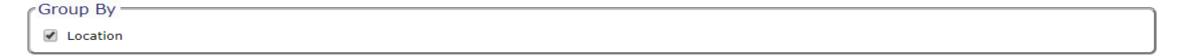

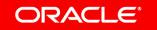

Formatting Updates

Fixed Unit Prices in 5.6

| Meetings - Investigator Meeting              | (Investigator Meet | ings) Start: | 17-Jan-2019 Er | <b>nd:</b> 17-Ja | an-2019 <b>Dur</b> | ation: 1ed |
|----------------------------------------------|--------------------|--------------|----------------|------------------|--------------------|------------|
| Task                                         | UOM: Meetings      | Unit Hours   | Unit Cost      | #Units           | Ext Hours          | Ext Cost   |
| Investigator Meeting: Medium CRO - CR01 (US) |                    | 31.000       | 4,447.26       | 1                | 31.000             | 4,447      |
| Investigator Meeting: Medium CRO - CR06 (US) |                    | 38.000       | 7,495.50       | 1                | 38.000             | 7,496      |
| Investigator Meeting: Medium CRO - DM03 (US) |                    | 24.000       | 4,248.00       | 1                | 24.000             | 4,248      |
| Investigator Meeting: Medium CRO - DS01 (US) |                    | 23.000       | 7,429.00       | 1                | 23.000             | 7,429      |
| Investigator Meeting: Medium CRO - RG02 (US) |                    | 23.000       | 3,565.00       | 1                | 23.000             | 3,565      |
| Investigator Meeting: Medium CRO - ST02 (US) |                    | 18.000       | 3,510.00       | 1                | 18.000             | 3,510      |
|                                              |                    | 157.000      | 30,694.76      | 1                | 157.000            | 30,695     |

Fixed Unit Prices in 5.7

| Meetings - Investigator Meeting              |            |           |           |          |
|----------------------------------------------|------------|-----------|-----------|----------|
| Task                                         | Unit Hours | Unit Cost | Ext Hours | Ext Cost |
| Investigator Meeting: Medium CRO - CR01 (US) | 31.000     | 5,248.61  | 31.000    | 5,249    |
| Investigator Meeting: Medium CRO - CR06 (US) | 38.000     | 8,136.94  | 38.000    | 8,137    |
| Investigator Meeting: Medium CRO - DM03 (US) | 24.000     | 4,479.60  | 24.000    | 4,480    |
| Investigator Meeting: Medium CRO - DS01 (US) | 23.000     | 10,513.76 | 23.000    | 10,514   |
| Investigator Meeting: Medium CRO - RG02 (US) | 23.000     | 3,833.41  | 23.000    | 3,833    |
| Investigator Meeting: Medium CRO - ST02 (US) | 18.000     | 5,846.76  | 18.000    | 5,847    |
| 1 Meeting                                    | 157.000    | 38,059.08 | 157.000   | 38,059   |

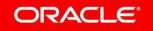

#### Pass-Through and 3rd Party Costs

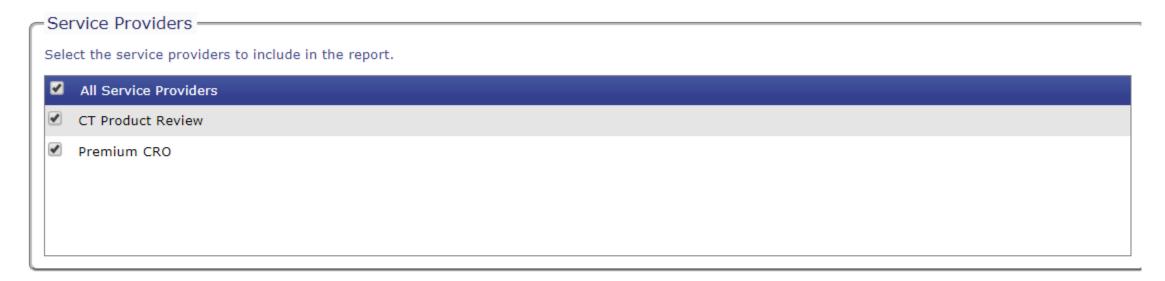

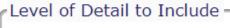

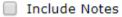

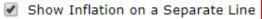

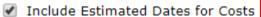

Include Costs with Zero Value

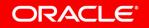

# Additional Data Points Exposed and Easy Access Resources by Department, GL Code Reports

| Resource Name                         | Resource Code | Unit Hours | Default Unit Hours | Variance Unit Hours | # Units | Unit     |
|---------------------------------------|---------------|------------|--------------------|---------------------|---------|----------|
| Clinical Research Associate           | CR01          | 10.000     | 10.000             | 0.000               | 1       | Meetings |
| Senior Director, Clinical/Therapeutic | CR05          | 6.500      | 6.500              | 0.000               | 1       | Meetings |
| Project Manager                       | CR06          | 15.000     | 15.000             | 0.000               | 1       | Meetings |
| Senior Biostatistician                | ST02          | 4.000      | 4.000              | 0.000               | // 1    | Meetings |
| Clinical Research Associate           | CR01          | 9.000      | 9.000              | 0.000               | 1       | Meetings |

Resource Name and Resource Code separated into two distinct cells

#Units and Unit of Measure separated into two distinct cells for easy access

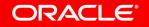

## **Enhanced Summary Grid Reporting**

#### **Configurable Bid Grid Views**

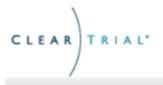

USA Single Site AMP

Phase II / Protocol ID: 100001C1

Indication: Oncology / Metastatic Melanoma

This plan is using the 5.7 cost model

Report Maintain Welcome, CT Administrator Admin Help Visit Oracle Help Center Logout Edit Plan Notes Costs -Overview Locations Printable view of the Summary tab Plan Summary Site Fees By Major Task Fees by major task report Subject Fixed Unit Prices Fixed unit price report Treatment Pass-Through and 3rd Party Costs Pass-through and 3rd party costs Data Monthly Budget Monthly budget report Monitoring Monthly Budget By Reporting Region Monthly budget by reporting region report Provider Labor Adjustments Breakdown of unit level adjustments by major task Meetings Cash Flow Planned Value (PV) versus payments Assignment Milestone Payment Schedule Schedule of payments at each milestone Labor Meetings Report Meeting costs and assumptions report Costs Summary Grid Configurable Plan-specific Bid Grid View **Payments** Inflation Rates Inflation Rates by Location and Year Summary FTE/Resources Reports This report generates a plan specific report based on the tasks assigned to a particular provider, optionally pre-populate... Close

### New Summary Grid Reporting Options

#### **Summary Grid**

Please choose the providers to include and the level of detail to display

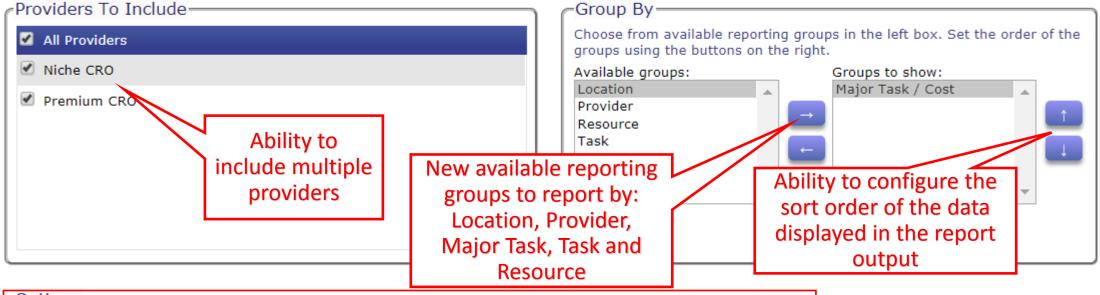

Options-

Rollup provider level data
 Include zero hours/costs

Rollup location level data

Populate values for hours/costs

Include inflation

✓ Include excluded tasks/costs

Format for Excel Analysis (Creates a flat table format suitable for analysis with a pivot table in Excel)

New options to rollup across All Providers, All Locations, generate a blank or populated grid, the ability to include zero hours/costs and include tasks and costs that

have been excluded from the plan

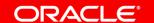

### New Flat-File Format Available For Summary Grid

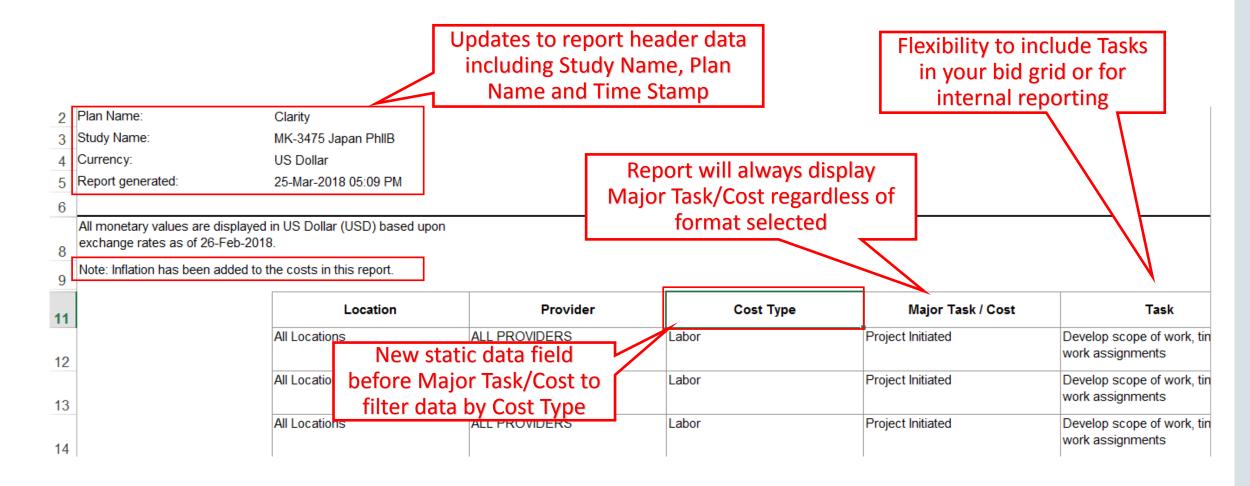

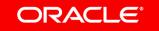

### Data Updates and Formats

Static columns displayed regardless of format selected

Flat file format for excel analysis to include as your Bid Grid report in your SOW

format

| Resource Name                         | Unit  | Number of Units | Unit Hours | Unit Cost | Extended Hours | Budget   | Comments           |
|---------------------------------------|-------|-----------------|------------|-----------|----------------|----------|--------------------|
| Clinical Research Associate           | Study | 2               | 2.344      | 384.95    | 4.688          | 769.91   |                    |
| Senior Clinical Research<br>Associate | Study | 2               | 4.000      | 841.52    | 8.000          | 1,683.04 |                    |
| Senior Vice President Clinical        | Study | 2               | 4.000      | 1,908.80  | 8.000          | 3,817.60 |                    |
|                                       |       |                 |            |           |                | Ехр      | ort to XLS (Excel) |

**Summary Grid** 

Report generated:

25-Mar-2018 06:29 PM

All monetary values are displayed in US Dollar (USD) base

Note: Inflation has been added to the costs in this

Plan Name:

Study Name:

New static data field before Major Task/Cost to filter data by Cost Type. Clarity

MK-3475 Japan PhllB

US Dollar

18.

| Cost Type | Major Task / Cost | Task                                              | Unit Hours | Unit Cost | Extended Hours | Budget |
|-----------|-------------------|---------------------------------------------------|------------|-----------|----------------|--------|
| Labor     |                   | Develop scope of work, timeline, work assignments | 49.718     | 12,658    | 99.437         | 25,316 |
|           | [2 Studies]       | Finalize contract (post award)                    | 6.000      | 1,317     | 12.000         | 2,634  |

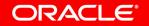

#### Timestamp Added to all Reports

#### **Fixed Unit Prices**

Report generated:

29-Nov-2017 05:41 PM

All monetary values are displayed in US Dollar (USD) based upon exchange rates as

Note that for display purposes, all extended costs are rounded to the nearest US Dollar.

Double Blind Randomized Placebo Controlled

Phase III

Indication: Dermatology / Acne

Distinguish between multiple reports run on the same day by the new timestamp

#### Provider: CT Product Review

| Major Task Name             |        |                                      | Unit Hours | <b>Unit Cost</b> | # Units | Ext Ho   |
|-----------------------------|--------|--------------------------------------|------------|------------------|---------|----------|
| Project Initiated           |        | (Project Initiation)                 | 136.534    | 13,382.49        | 1       | 136.     |
| Study Setup                 |        | (Study Setup - Centralized tasks)    | 363.998    | 32,775.79        | 1       | 363.     |
| Study Setup Per-Location    |        | (Study Setup - De-centralized tasks) | 53.749     | 5,482.41         | 1       | 53.      |
| A Written Protocol          |        | (Protocol Preparation)               | 389 334    | 39 712 06        | 1       | 389      |
| FixedUnitPriceByMajorTaskRe | or (+) |                                      | : 4        |                  |         | <b>•</b> |

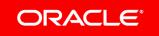

## Days between Each Milestone Milestone Dates Report Update

#### Milestone Dates

China 300 pts Test 2 5.7 for MK-3475 Japan PhIIB

Phase IIb

Report generated: 26-Mar-2018 06:28 PM

Indication: Oncology / Lung Cancer

| Milestone                                  | Date        | Days From Last |
|--------------------------------------------|-------------|----------------|
| Project Activity Start Date                | 01-May-2018 | 0              |
| Investigator Meeting                       | 31-Jul-2018 | 91             |
| Drug Available to First Site               | 07-Aug-2018 | 7              |
| First Subject/Patient In (FSI/FPI)         | 07-Aug-2018 | 0              |
| Agreement on Statistical Analysis Plan     | 21-Sep-2018 | 45             |
| First Site Approved                        | 24-Sep-2019 | 368            |
| Last Site Approved                         | 30-Sep-2019 | 6              |
| Last Subject/Patient In (LSI/LPI)          | 06-May-2024 | 1680           |
| Last Subject/Patient Observation (LSO/LPO) | 04-Aug-2024 | 90             |
| Last Data Query Resolved                   | 14-Aug-2024 | 10             |
| Database Lock                              | 16-Aug-2024 | 2              |
| Final Report                               | 14-Nov-2024 | 90             |
| Study Duration (approx months)             | 78.3        |                |

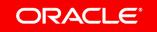

# Usability/User Experience (UX) Enhancements\*

## New Customer Preferences Available for assigned ClearTrial System Administrators

The Admin menu is accessible to those users who are assigned the ClearTrial System Administrator role.

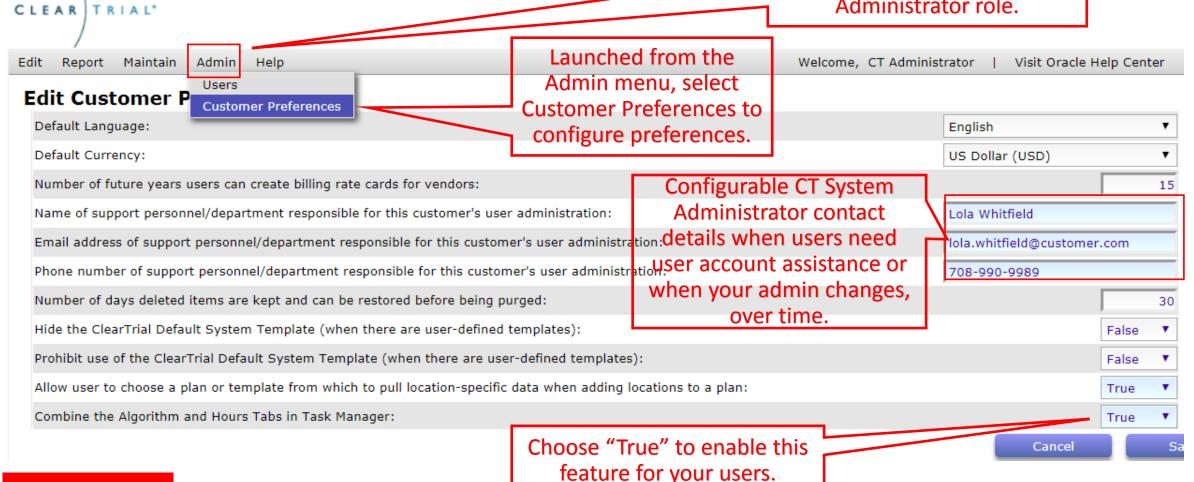

## Combined Algorithm and Hours Tabs in Task Manager Refined Task Manager user experience

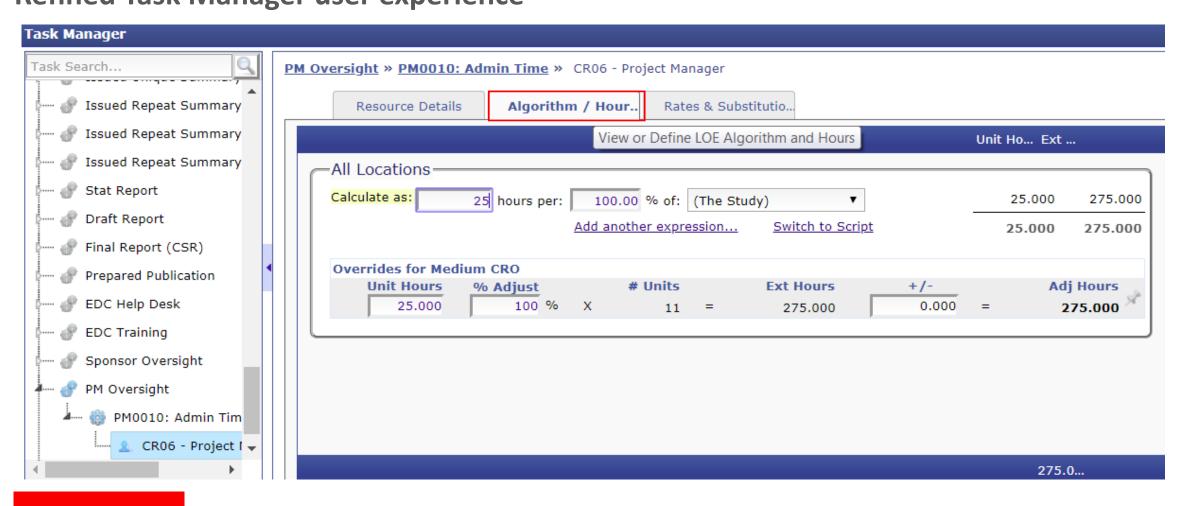

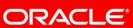

## Combined Billing Location, Rates & Substitutions Tabs

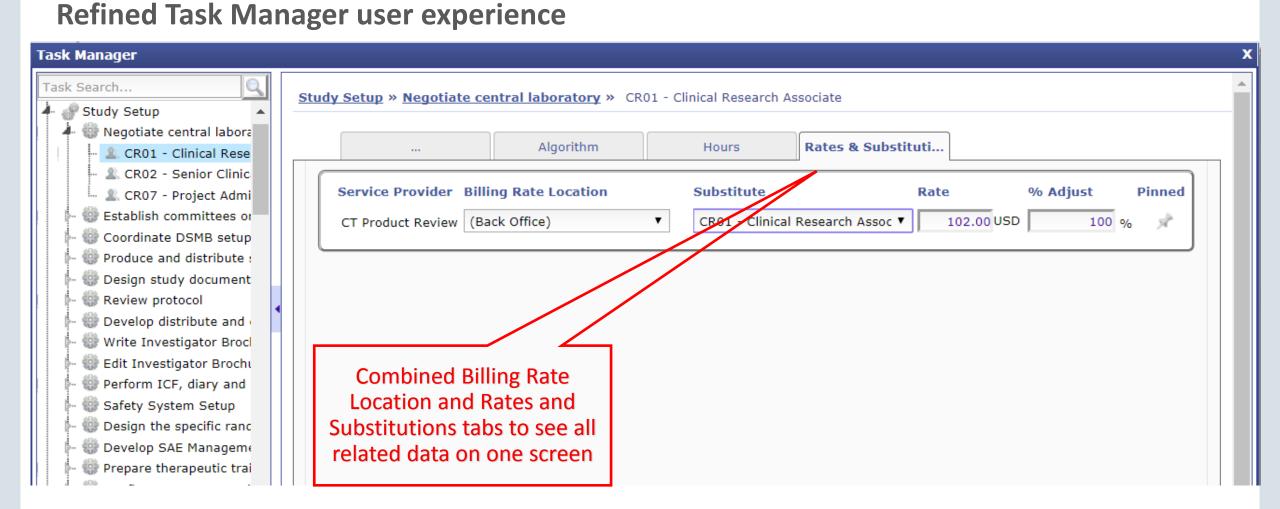

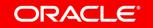

#### Filter Enhancements on List Screens

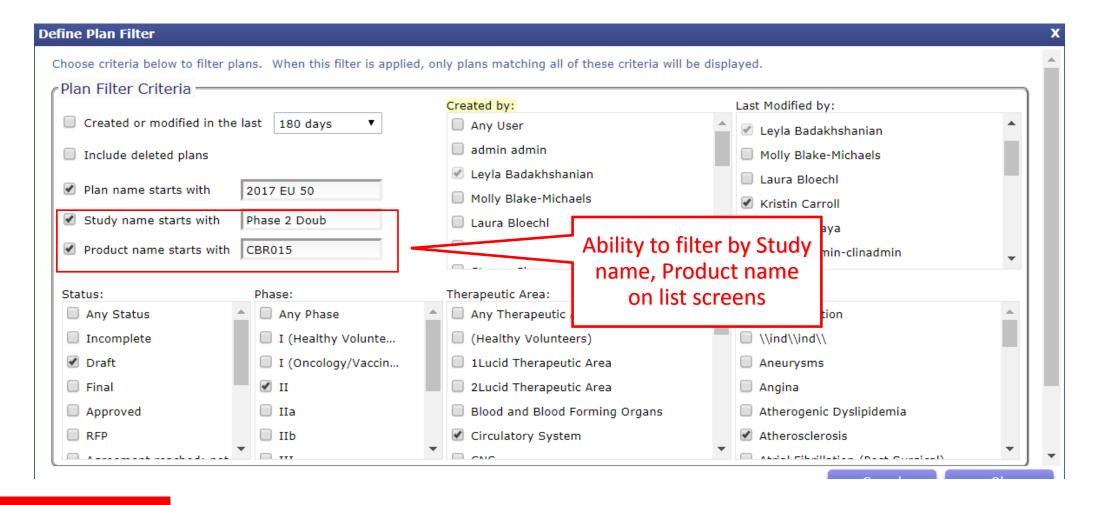

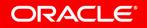

## Consistent Mapping Key and Codes for Grid Mappings Assign a Code per Indirect Cost

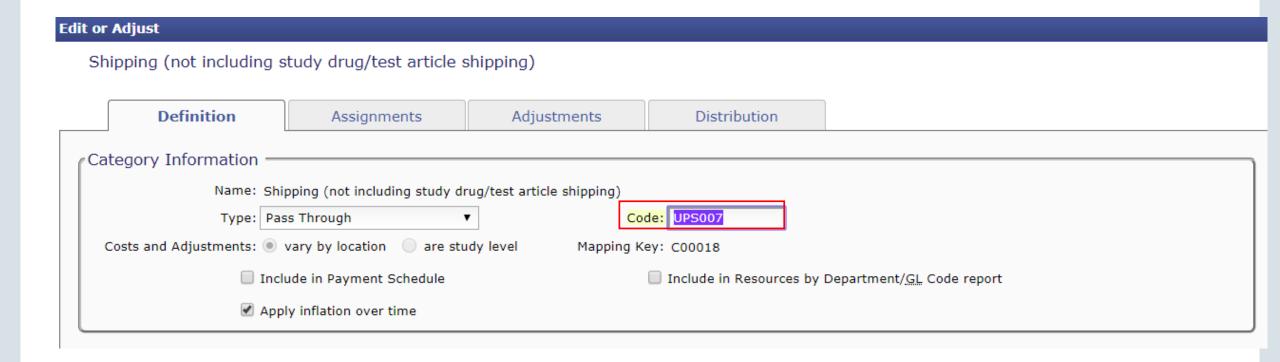

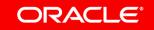

#### Renamed Line Item Discount to Bottom Line Discount

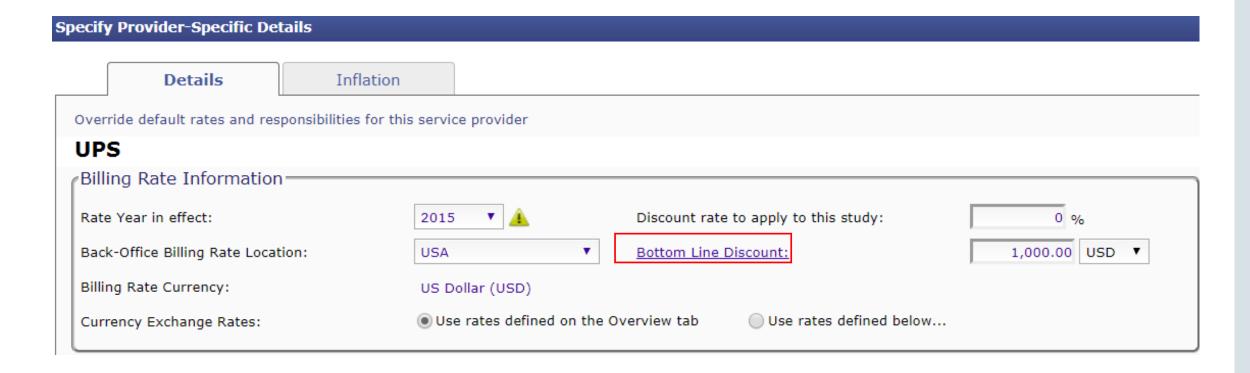

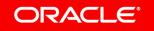

# Enhancements for Increased Precision and Accuracy

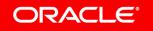

### Change Provider on ClearTrial-defined Costs

Ability to edit the Provider Assignment for built-in Costs

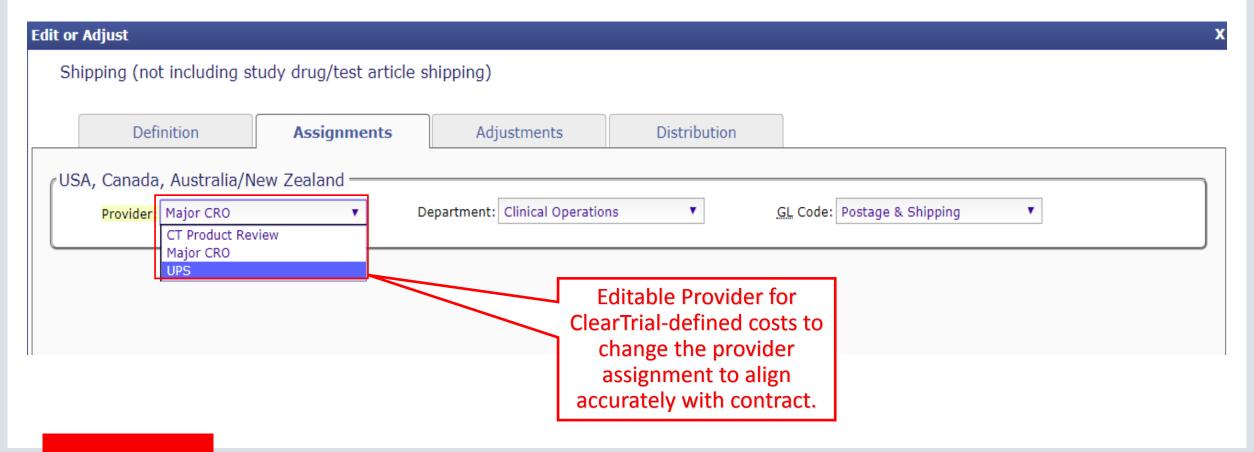

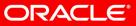

## Increased Precision for Milestone Payments Precise Payments

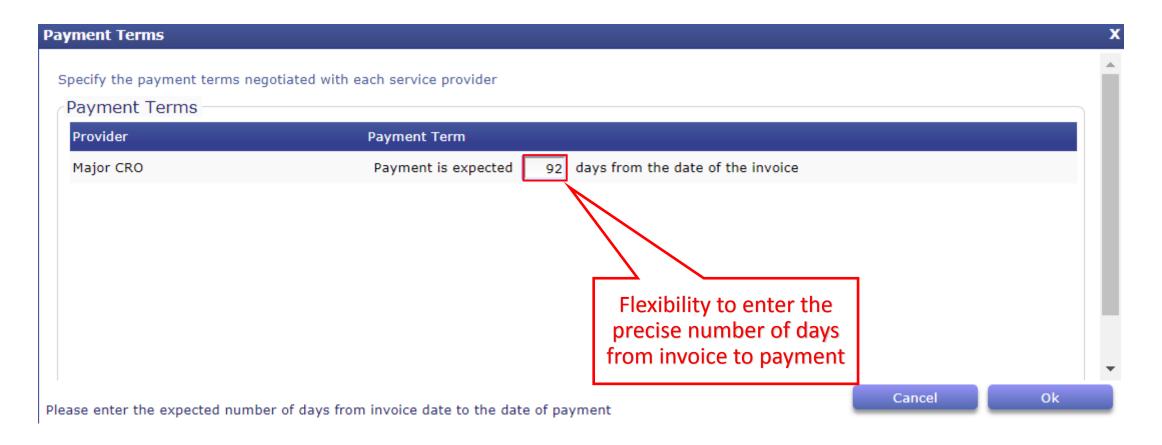

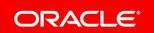

#### Exclude ClearTrial-defined Milestones

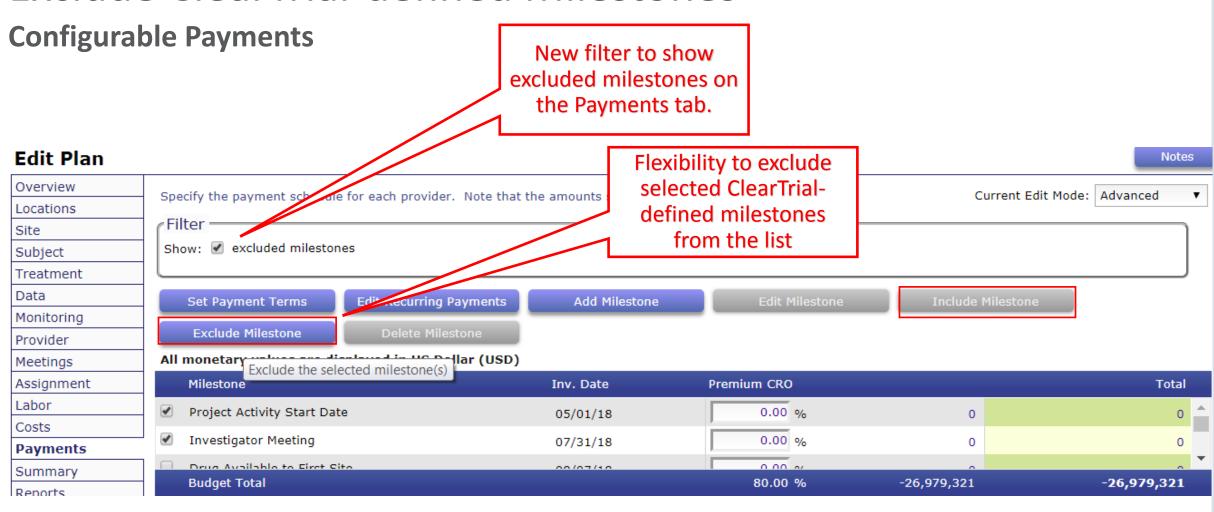

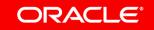

### Distinguishable Excluded Milestones on Payments Tab

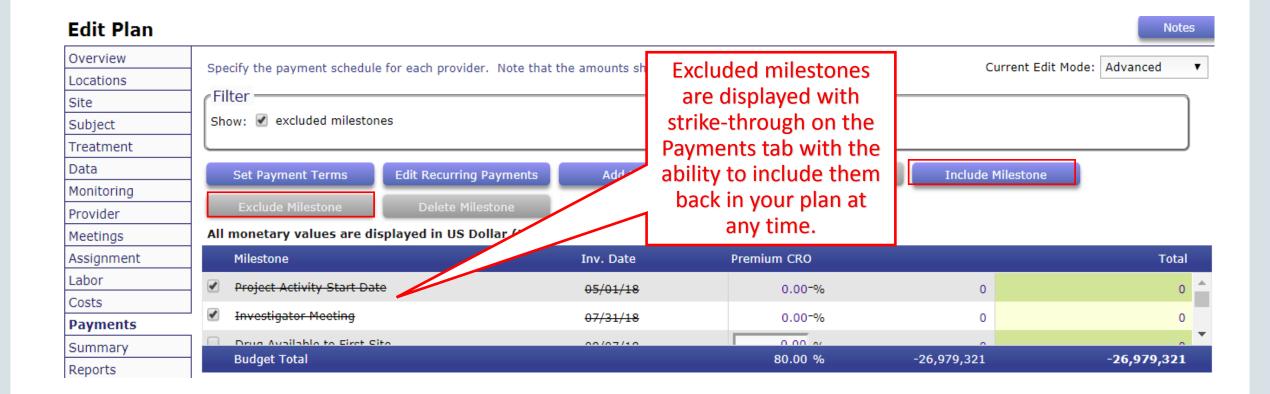

## Back Office Added to Billing Rate Location for Meeting Attendees

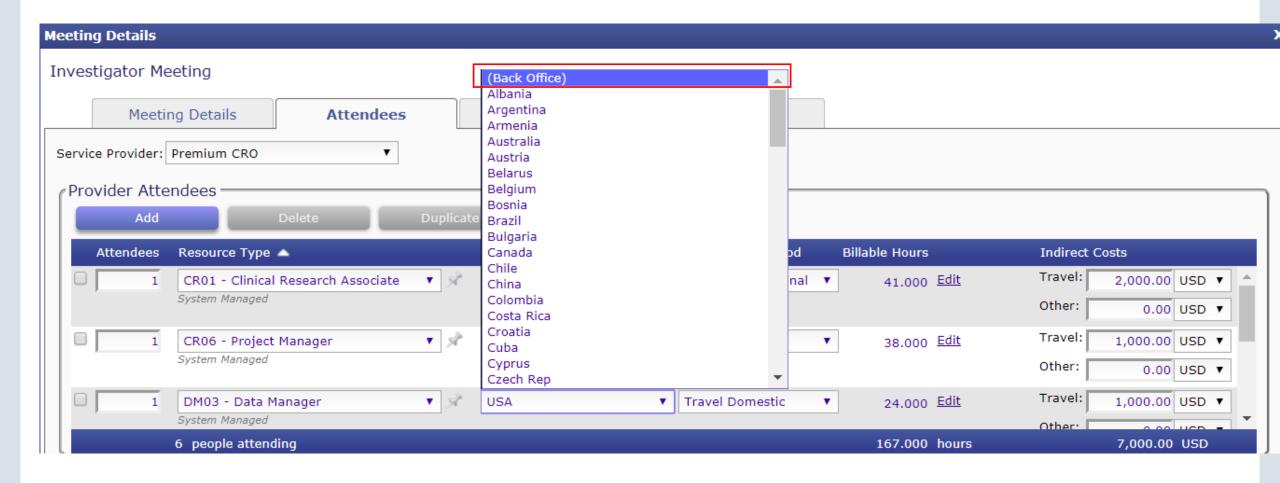

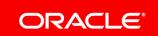

#### View Plan Errors

#### Impacts Users Assigned Custom Fields Designer/Expert Algorithm Editor Roles

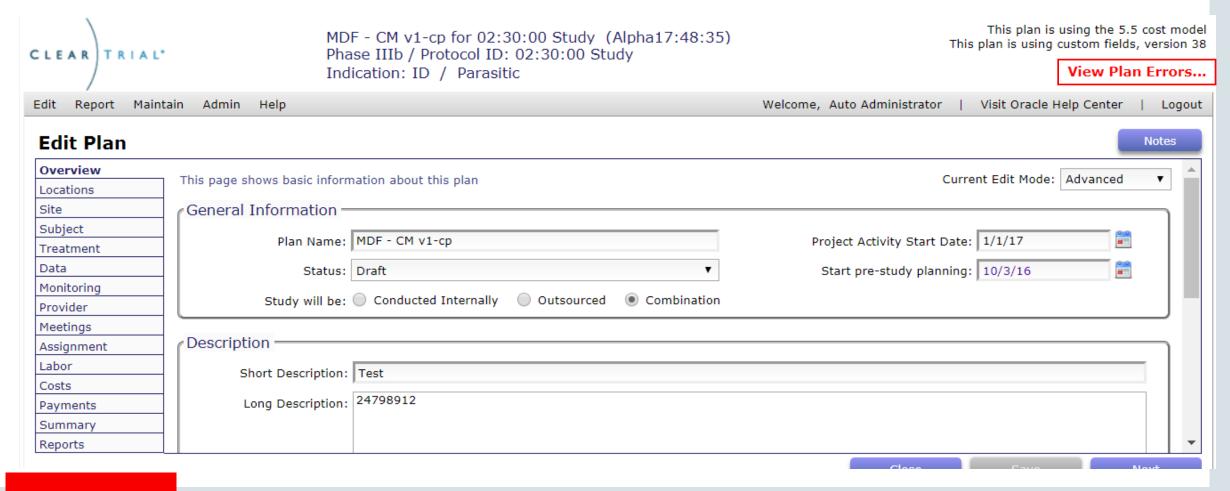

#### Errors in Custom Algorithms via Script

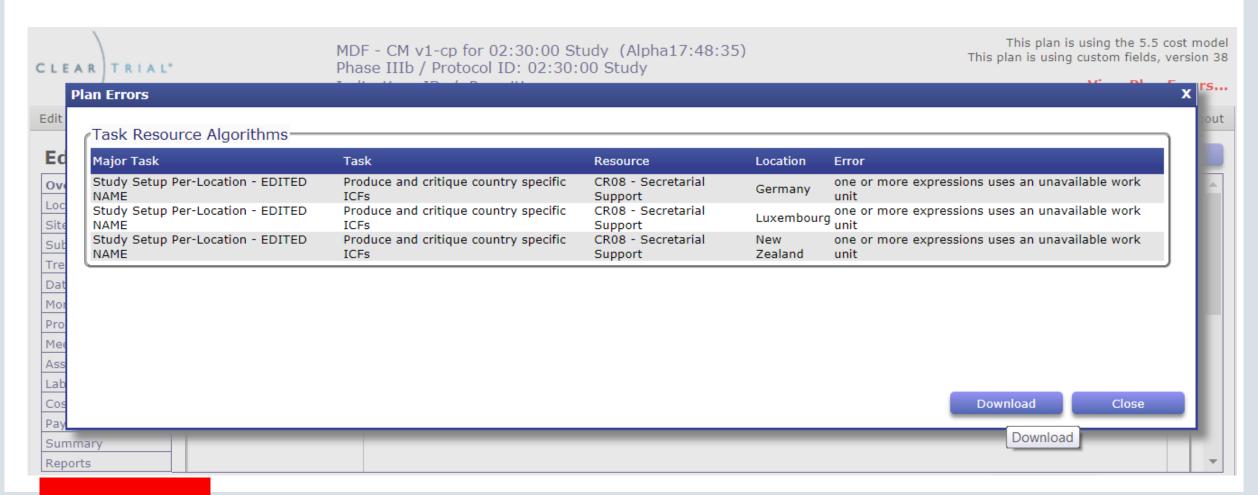

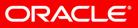

#### **Errors in Custom Fields**

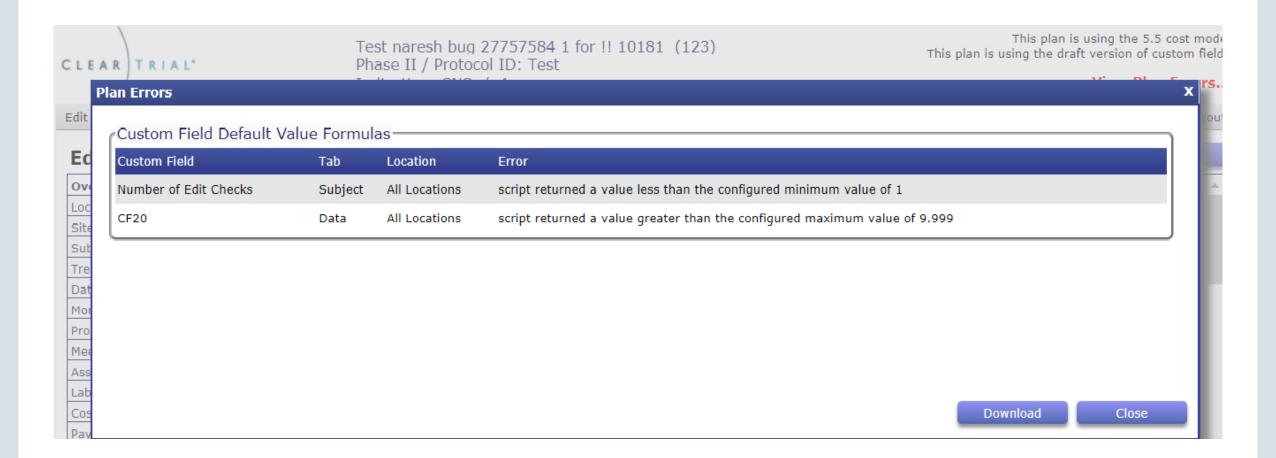

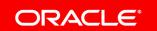

## Create Negative Custom Field Value to use as Script Variable

#### **Create Custom Field**

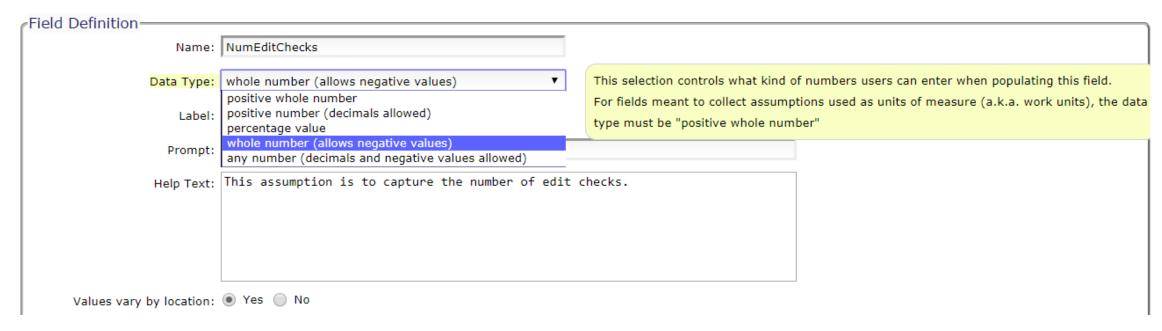

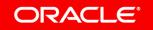

#### Leveraging Month as a Unit of Measure

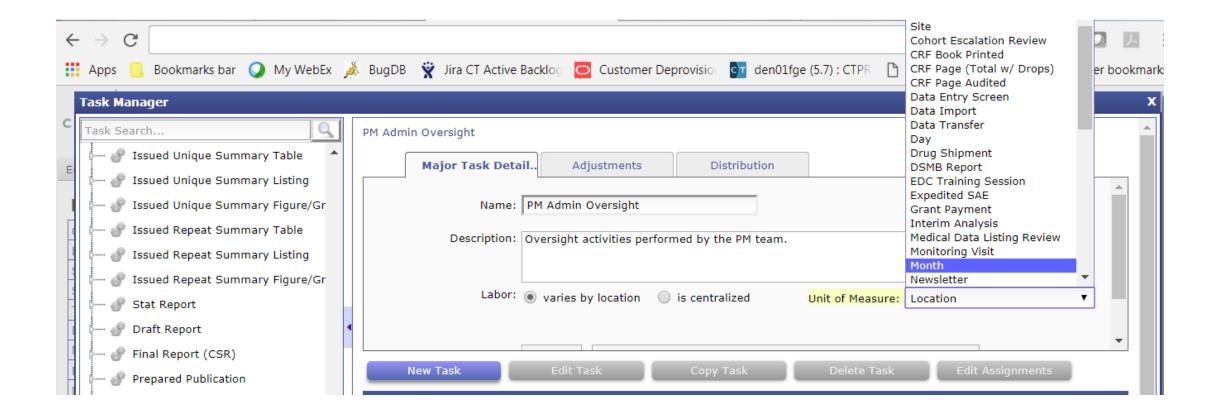

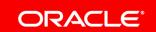

#### New Duration-based Scripted Variables

#### Leverage when Defining Algorithms via Script

6 new duration-based scripted variables to choose from for using month as a variable depending on how you want it to calculate.

- numMonths: Number of months between the PASD and Final CSR
- numMonthsForCost: Number of months during which this cost occurs
- numMonthsForTask: Number of months during which the effort occurs for a task.
- numDays: Number of days between the PASD and Final CSR
- numDaysForCost: Number of days during which this cost occurs
- numDaysForTask: Number of days during which the effort occurs for a task

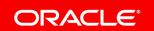

## Switch to Script When Defining Custom Algorithms for Fees and Costs

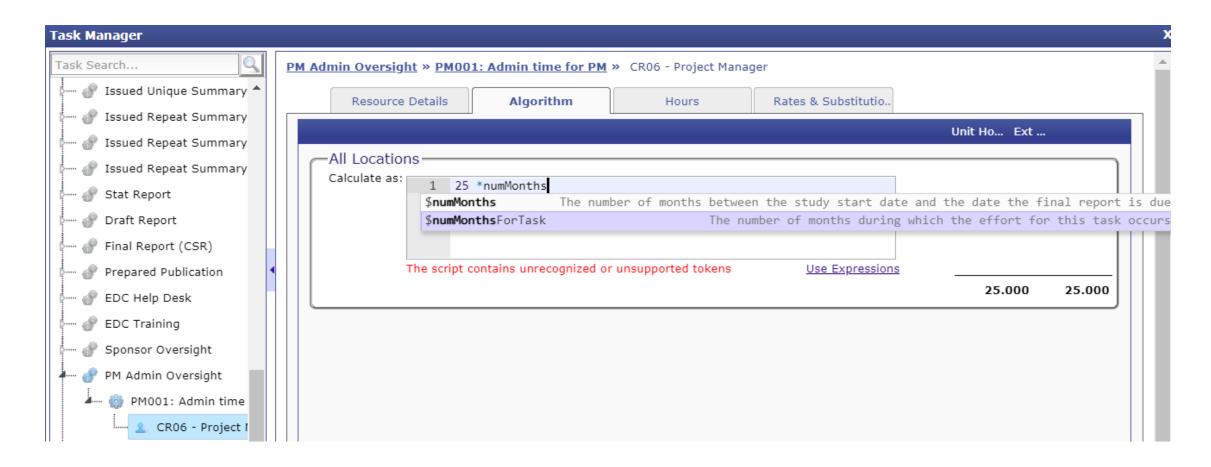

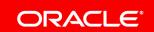

#### Delete ClearTrial-defined Major Tasks

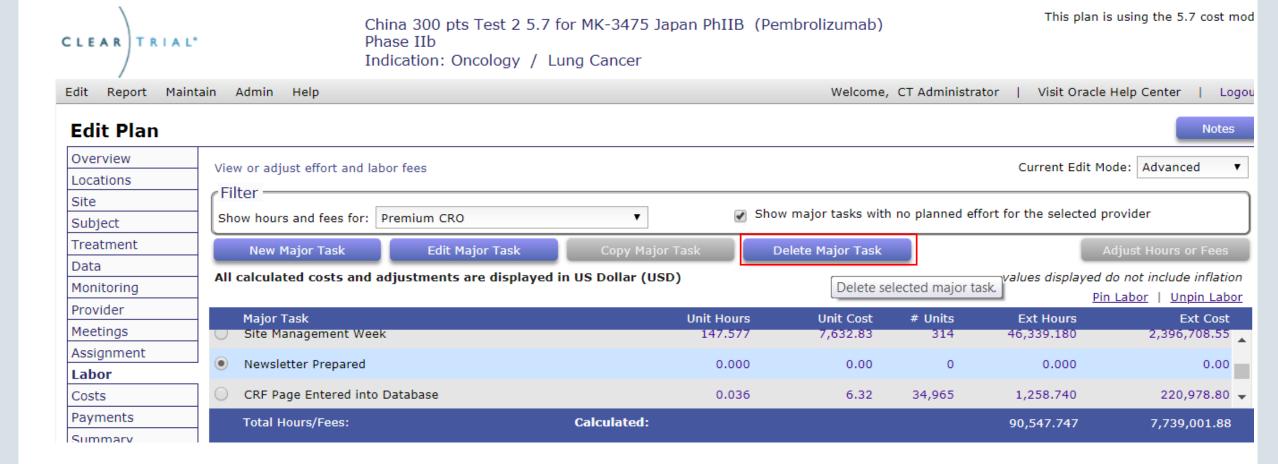

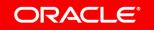

### Delete ClearTrial-defined Major Tasks

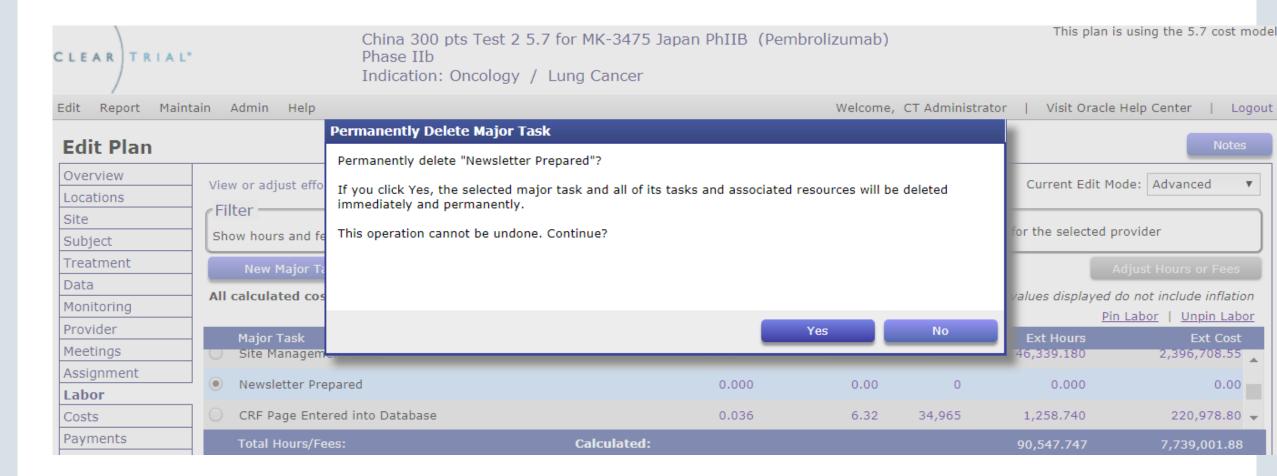

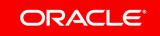

#### Delete ClearTrial-defined Tasks

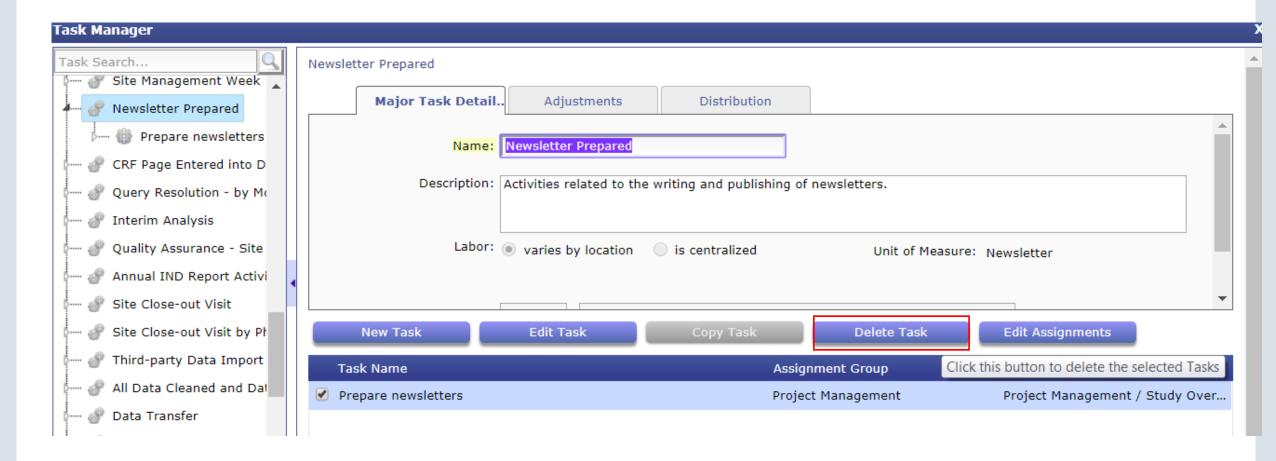

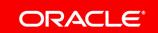

## Improved Contract Alignment/ Change Order Support

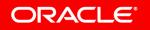

### Apply Floating Adjustments for Contract Alignment

Scenario 1: You have a change to your contract and there is an increase in the # of Sites Approved line item in your SOW. You don't want to change the number of calculated units, in case the timelines change from the plan.

 Ability to apply a (+/-) offset/floating adjustment to the Number of Units per Major Task (on the Adjustment Tab within Task Manager)

Scenario 2: Your Provider informs you that specific pieces of a task were performed in addition to those planned in the SOW.

- Ability to apply a (+/-) offset to the **extended hours** for a resource working on a task (on the Hours tab within Task Manager)
- Impacted reports will inherit the final adjusted values

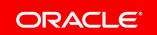

## Apply Floating Adjustment to Major Task Units

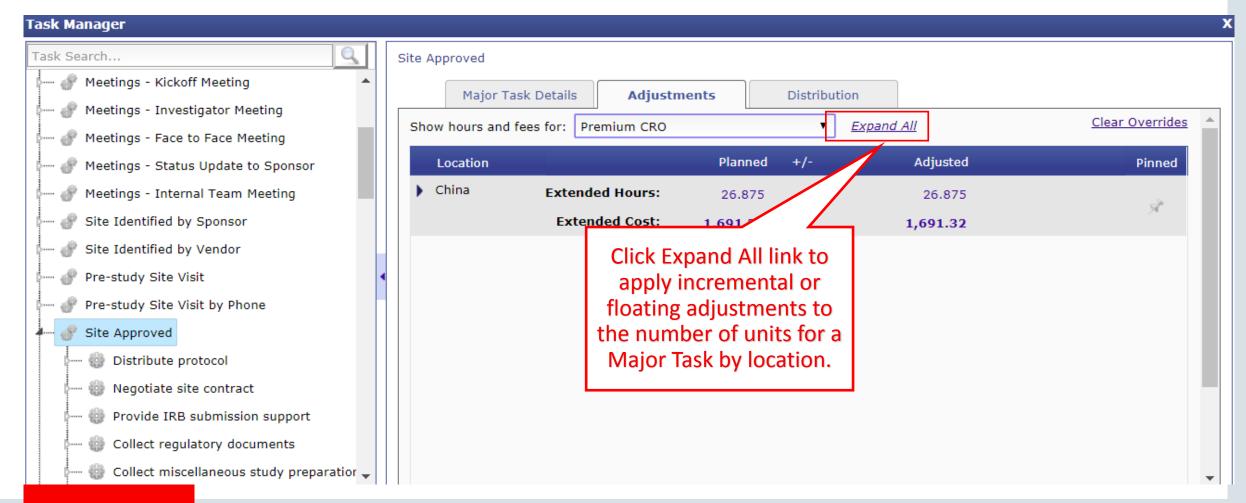

### Ability to Provide a (+/-) Offset to Units

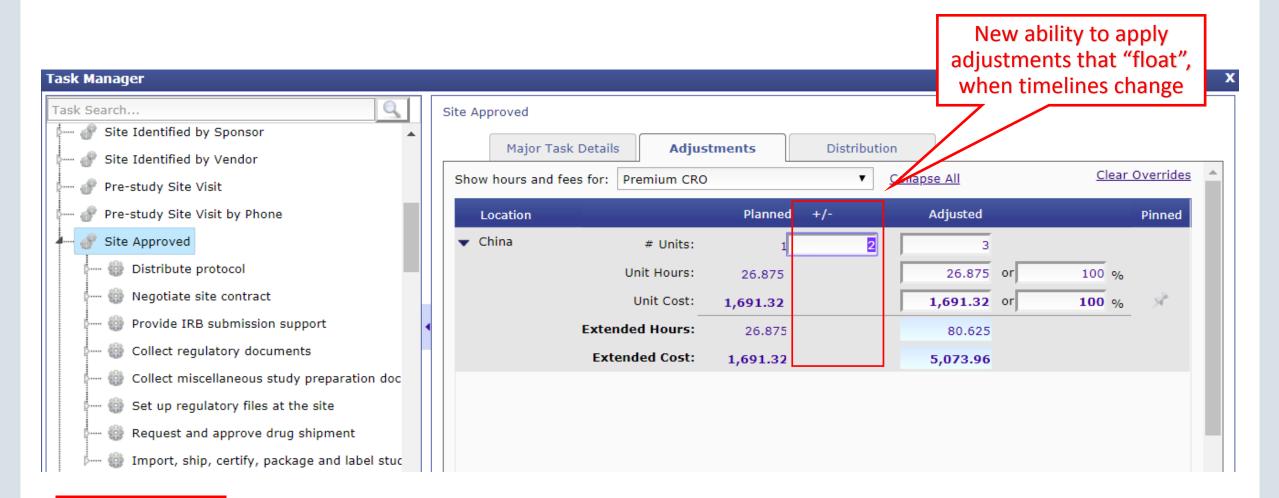

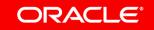

### Apply Floating Adjustment to Resource's Extended Hours

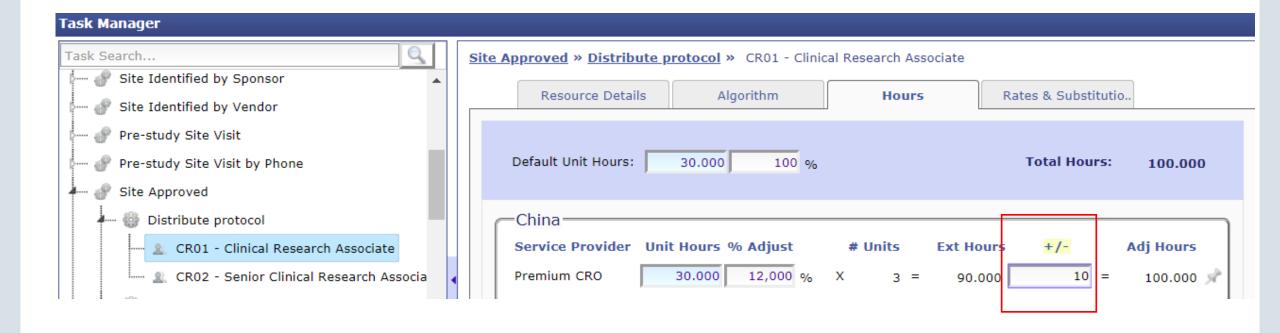

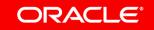

# Import Additional Location-specific Overrides from a Plan/Template\*

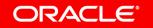

Import Additional Location-specific Overrides From a Template/Plan

Currently when you add a

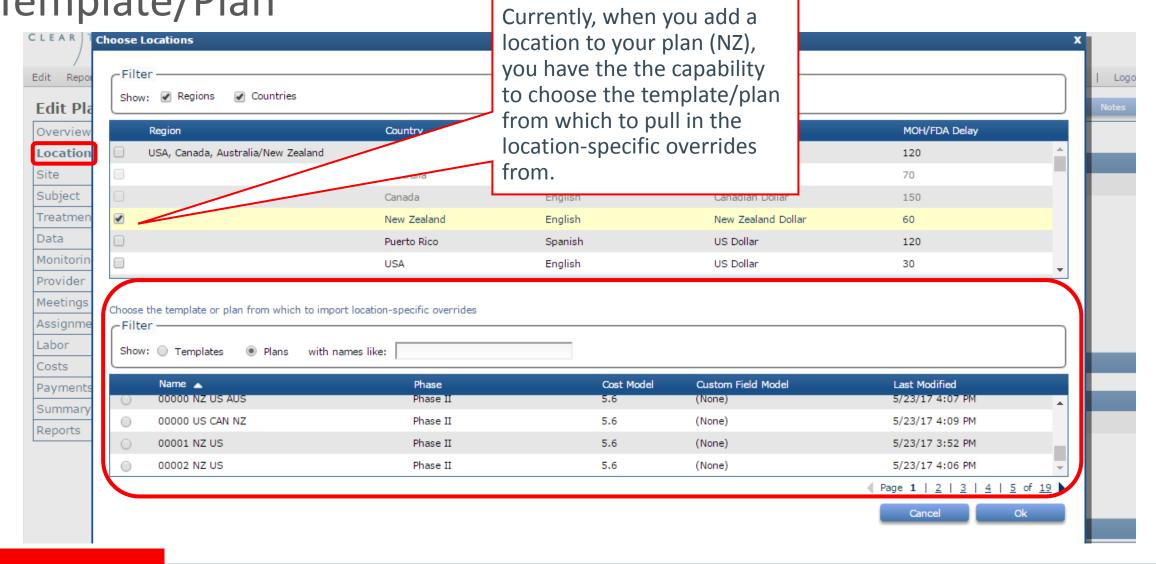

## What types of overrides will be pulled into my plan?

- 5.7 adds to the existing list of location-specific overrides you can pull into your plans/templates, including:
  - Grant amount by treatment arm
  - Monitoring Approach data (see below)
  - Plan-level provider assignments

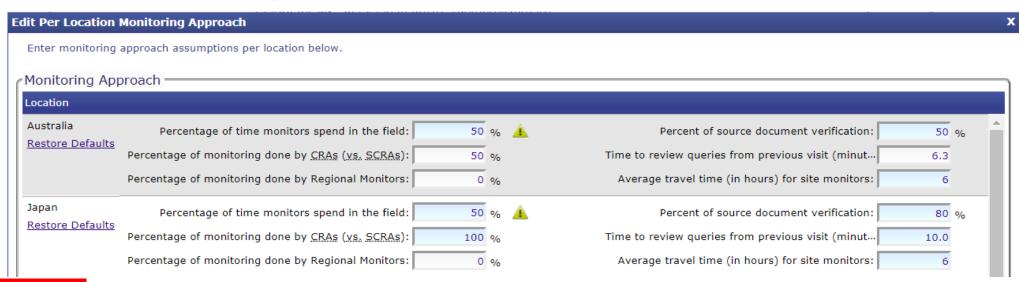

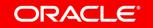

## Existing Types of Overrides you can Pull into Plans as of 5.6

- Custom Fields
- MOH Delay
- Ave Grant Amount
- Site Information (Number of sites)
- Subject data (Screening, Drops)
- Task Assignments
- Task-Resource Department/GL Code
- Task-Resource Algorithms
- Task-Resource Billing Rate Location
- Task-Resource Rate Overrides
- Task-Resource Unit Hours

- Resource Assignments
- Indirect Cost Assignments
- Indirect Cost Departments/GL Codes
- Indirect Cost Adjustments
- Indirect Cost Algorithms
- Meetings

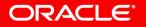

#### 5.7 Web Services API Update

- As a reminder, ClearTrial's Web Services API is available at no charge for Enterprise Edition customers only.
- If your development or IT group is interested in leveraging ClearTrial's Web Services API to get data exports, please contact Oracle Support / file an SR in My Oracle Support (MOS).
- For more technical details, please leverage the

Web Services API Developer User Guide from the Books tab of Oracle Help Center.

## Integrated Cloud

Applications & Platform Services